# ARM926EJ-S S3C2450 Mango24R2 Network File System Mount and How to NAND Fusing

<http://www.mangoboard.com/> http://cafe.naver.com/embeddedcrazyboys Crazy Embedded Laboratory

## Document History

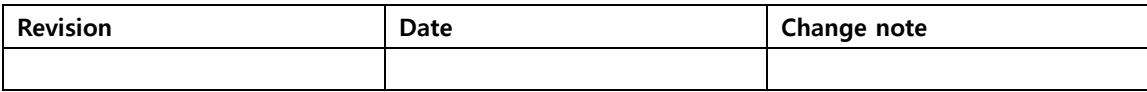

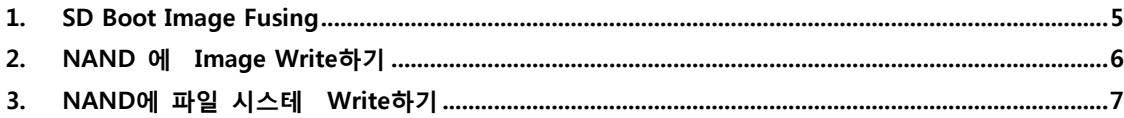

#### <span id="page-4-0"></span>1. SD Boot Image Fusing

[http://crztech.iptime.org:8080/Release/mango24R2\\_S3C2450/linux/m2450\\_kernel3.0.22\\_mrvl8787\\_Qt\\_1](http://crztech.iptime.org:8080/Release/mango24R2_S3C2450/linux/m2450_kernel3.0.22_mrvl8787_Qt_150825/m2450_kernel3.0.22_mrvl8787_Qt_150825_image.tgz) [50825/m2450\\_kernel3.0.22\\_mrvl8787\\_Qt\\_150825\\_image.tgz](http://crztech.iptime.org:8080/Release/mango24R2_S3C2450/linux/m2450_kernel3.0.22_mrvl8787_Qt_150825/m2450_kernel3.0.22_mrvl8787_Qt_150825_image.tgz)

리눅스 PC 에서

\$ wget [http://crztech.iptime.org:8080/Release/mango24R2\\_S3C2450/linux/m2450\\_kernel3.0.22\\_mrvl87](http://crztech.iptime.org:8080/Release/mango24R2_S3C2450/linux/m2450_kernel3.0.22_mrvl8787_Qt_150825/m2450_kernel3.0.22_mrvl8787_Qt_150825_image.tgz) [87\\_Qt\\_150825/m2450\\_kernel3.0.22\\_mrvl8787\\_Qt\\_150825\\_image.tgz](http://crztech.iptime.org:8080/Release/mango24R2_S3C2450/linux/m2450_kernel3.0.22_mrvl8787_Qt_150825/m2450_kernel3.0.22_mrvl8787_Qt_150825_image.tgz) \$ tar xf m2450 kernel3.0.22 mrvl8787 Ot 150825 image.tgz \$ cd m2450\_kernel3.0.22\_mrvl8787\_Qt\_150825\_image => micro sd 카드를 linux PC 에 삽입 \$ dmesg | tail [12329899.714614] sd 214:0:0:0: [sdq] Assuming drive cache: write through [12329899.715339] sdg: sdg1 sdg2 sdg3 sdg4 [12329909.403128] EXT4-fs (sdg2): mounted filesystem with ordered data mode. Opts: (null) [12329941.229871] sdg: detected capacity change from 8001683456 to 0 [12344951.208112] sd 214:0:0:0: [sdg] 15628288 512-byte logical blocks: (8.00 GB/7.45 GiB) [12344951.209583] sd 214:0:0:0: [sdq] No Caching mode page present [12344951.209588] sd 214:0:0:0: [sdq] Assuming drive cache: write through [12344951.211683] sd 214:0:0:0: [sdq] No Caching mode page present [12344951.211688] sd 214:0:0:0: [sdq] Assuming drive cache: write through [12344951.212964] sdg: sdg1 sdg2 sdg3 sdg4 디바이스 노드 이름 확인 이미지를 micro sd카드에 Write합니다.

\$ sudo ./sdwriter\_sdhc sdg 24

write 가 완료 된 후 (u-boot, kernel, 파일 시스템 write 됩니다. )

micro sd 카드를 망고 24R2 보드에 삽입하고 부팅 스위치를 3 번만 ON 나머지 off 하여 sd 부팅 모드로 합니다.

부팅 후

로그인 아이디에 root 입력 후 enter 를 치고

아래와 같이 입력하면 됩니다.

### <span id="page-5-0"></span>2. NAND 에 Image Write하기

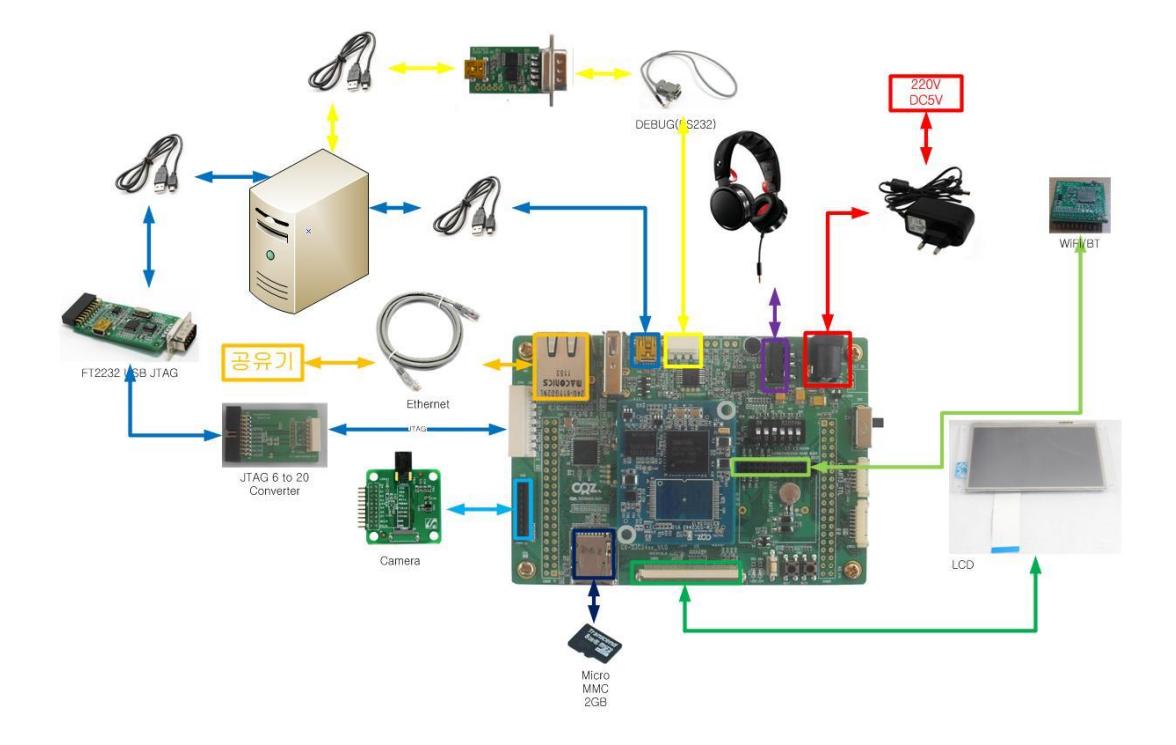

#### SD 부팅되는 micro sd카드 삽입 후 SD boot 모드[ 3번 ON ] 로 부팅

아무키나 누른 후 u-boot 프롬프트 창에 진입합니다.

<u-boot 이미지 nand에 Write하기>

[u-boot] nand scrub Really scrub this NAND flash? <y/N>

Y <-- 선택합니다.

[u-boot] nand erase 0 40000;movi read u-boot c0000000 [u-boot] nand write c0000000 0 40000

<커널이미지 nand에 Write하기>

[u-boot] nand erase 80000 480000;movi read kernel c0000000 [u-boot] nand write c0000000 80000 480000

SD로 부팅을 합니다.

#### <span id="page-6-0"></span>3. NAND에 파일 시스테 Write하기

SD Card 를 보드에 삽입 후 , SD boot 합니다.

부팅합니다.

부팅이 완료 후

ubifs 만들기(mtd2 가 루트파일시스템이 올하갈 파티션임)

# flash\_erase /dev/mtd2 0 0

다음은 비어있는 UBIFS file system 을 만듭니다:

# ubiattach /dev/ubi\_ctrl -m 2 # ubimkvol /dev/ubi0 -N rootfs -m

# mkdir /mnt/nand # mount -t ubifs ubi0:rootfs /mnt/nand #cd /root # tar xvf rootfs.tar -C /mnt/nand # umount /mnt/nand

NAND 모드 Booting [ 3,5,6 ON ] 로 설정 후 다시 부팅하면, nand로 부팅을 합니다.

reboot 하고 u-boot 프롬프트상에서 bootargs 입력합니다. setenv bootcmd 'nand read 0xC0008000 0x80000 0x480000;bootm 0xC0008000' #setenv bootargs 'noinitrd console=ttySAC1,115200 rw ubi.mtd=2 root=ubi0:rootfs rootfstype=ubifs rootwait'